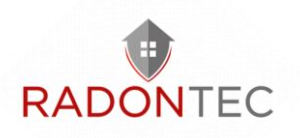

## Ergänzung des Zeitstempels bei RD200 Messwerten in Excel

- 1. Kopieren Sie Ihre Messwerte in die Spalte B eines Excel Dokuments und scrollen zu Ihrem letzten gemessenen Wert.
- 2. Ergänzen Sie bei den beiden letzten Messwerten Datum und Uhrzeit im Format TT.MM.JJJJ HH:MM mit einer Zeitdifferenz von einer Stunde in Spalte A.

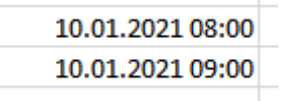

3. Markieren Sie beide Zellen und wählen mit Rechtsklick Zellen formatieren.

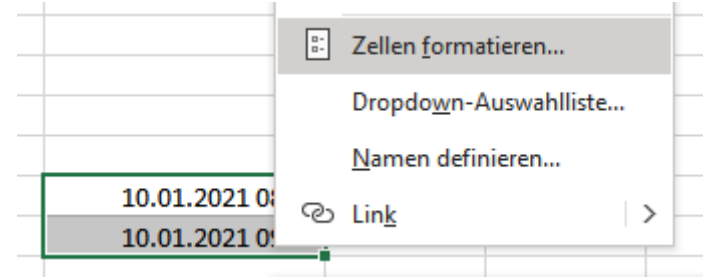

4. Im Reiter Zahlen, wählen Sie die Kategorie Benutzerdefiniert und suchen das Format TT.MM.JJJJ HH:MM. Mit Ok bestätigen.

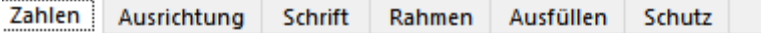

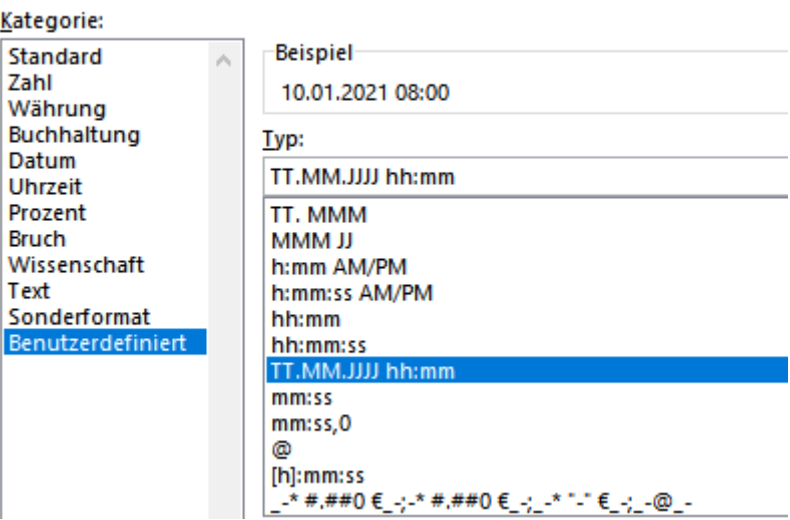

5. "Greifen" Sie beide markierten Zellen am rechten unteren Eck (grünes Quadrat) und vervollständigen Sie die Reihe nach oben bis zu Ihrem ersten gemessenen Wert.

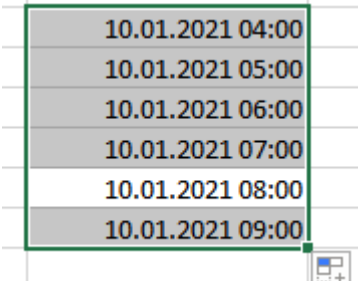

RadonTec GmbH Hauptstraße 5 89426 Wittislingen Germany

Tel: (+49) 9076 - 919 98 35 E-Mail: info@radontec.de Website: radontec.de Shop: radonshop.com

Ust.ID: DE310274795 Finanzamt Dillingen a. d. Donau